# Vostro 24 5000 Series

# 快速入门指南 快速入門指南 Quick Start Guide

# 3 Connect the power cable and press the power button

连接电源电缆并按下电源按钮 連接電源線然後按下電源按鈕

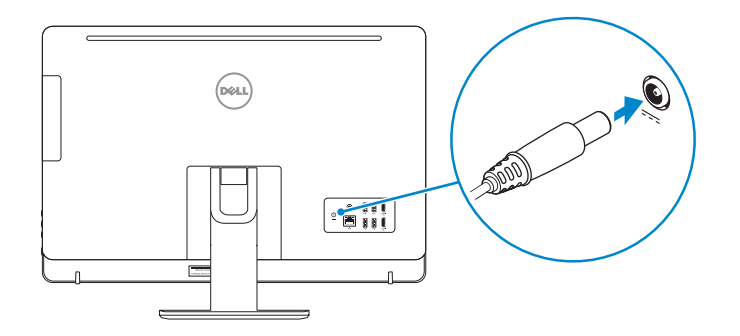

# 1 Set up the stand

安装机架 設定腳架

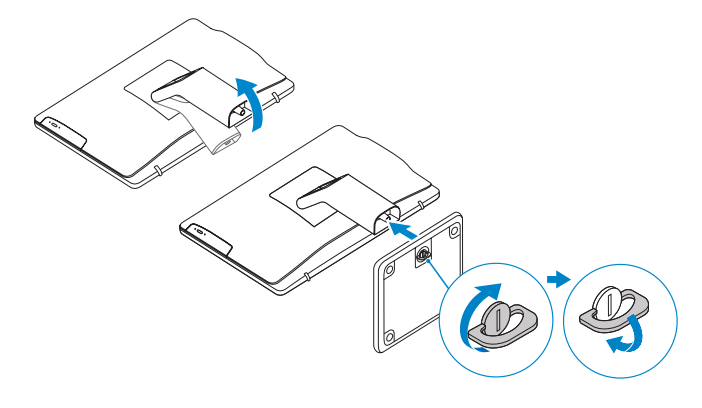

# 2 Connect the keyboard and mouse

连接键盘和鼠标 連接鍵盤與滑鼠

 $\mathscr{U}$  NOTE: If you are connecting a wireless keyboard or mouse, see the documentation that shipped with it.

么 注: 如果您要连接无线键盘或鼠标, 请参阅随附的文档。

註:如果您要連接無線鍵盤或滑鼠,請參閱隨附的說明文件。

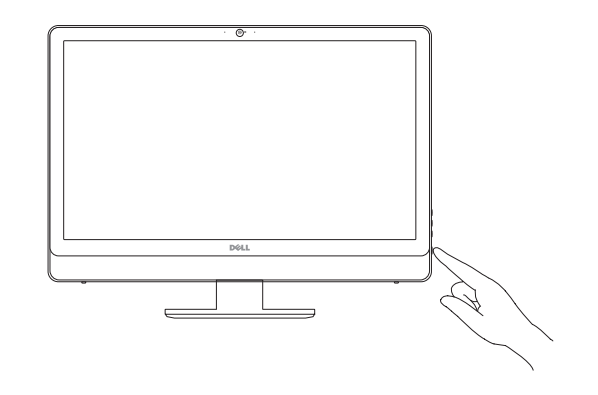

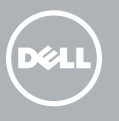

# 4 Finish operating system setup

完成操作系统设置 完成作業系統設定

## Windows 10

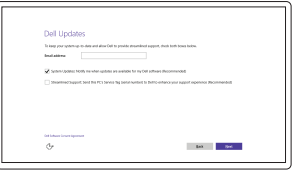

Enable Dell updates

启用 Dell 更新 啟用 Dell 更新

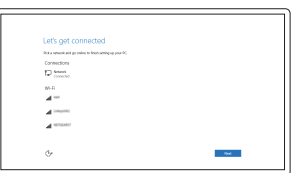

Connect to your network

In Windows search, type Recovery, click Create a recovery media, and follow the instructions on the screen.

连接到网络 連接網路

在 Windows 搜索中,输入恢复,单击创建恢复介质,然后按照屏幕上的说明操作。 在 Windows 搜尋中,輸入 Recovery,按一下建立復原媒體,然後依照畫面上的指 示進行。

 $\mathbb Z$  NOTE: If you are connecting to a secured wireless network, enter the password for the wireless network access when prompted.

么注: 如果您要连接加密的无线网络,请在提示时输入访问该无线网络所需的密码。

■ 柱: 如果您要連線至安全的無線網路, 請在提示下輸入存取無線網路的密碼。

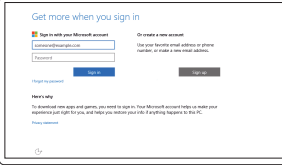

### Sign in to your Microsoft account or create a local account

登录您的 Microsoft 帐户或创建本地帐户 登入您的 Microsoft 帳號或建立本機帳號

# Create recovery media for Windows

创建 Windows 的恢复介质 建立 Windows 的復原媒體

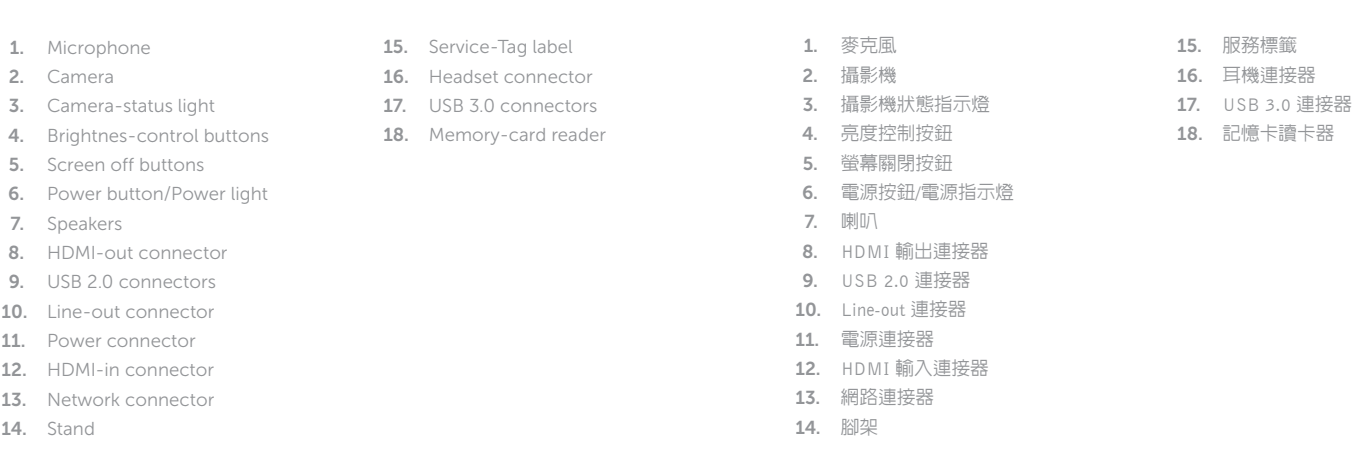

- 3. 摄像头状态指示灯
- 4. 亮度控制按钮
- 5. 关屏按钮
- 6. 电源按钮 /电源指示灯
- 7. 扬声器
- 8. HDMI 输出连接器
- 9. USB 2.0 连接器
- 10. 输出连接器
- 11. 电源连接器
- 12. HDMI 输入连接器
- 13. 网络连接器
- 14. 机架

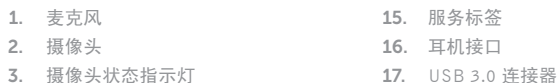

18. 内存卡读取器

Features 功能部件 | 功能

necting to wire<br>accessories

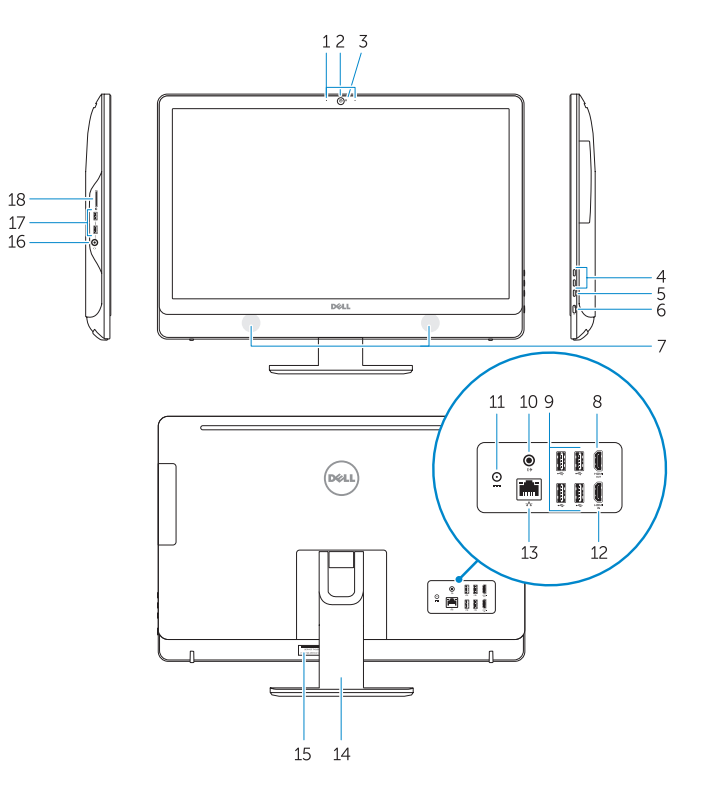

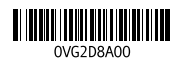

NOTE: For more information, see *Owner's Manual* at dell.com/support .

注: 有关详细信息, 请参阅 dell.com/support 上的用户手册。

註:如需更多資訊,請參閱 dell.com/support 中的擁有者手冊 。

### SupportAssist Check and update your computer 检查和更新您的计算机 檢查並更新您的電腦

#### Register your computer 注册您的计算机

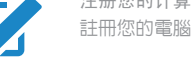

## Dell Help & Support Dell 帮助和支持 Dell 說明及支援

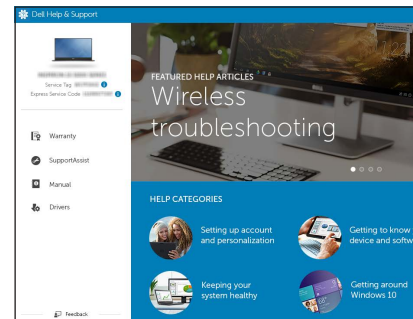

Locate Dell apps 查找 Dell 应用程序 找到 Dell 應用程式

#### Product support and manuals

产品支持和手册 產品支援與手冊

### dell.com/support dell.com/support/manuals

#### Contact Dell

与 Dell 联络 與 Dell 公司聯絡 dell.com/contactdell

#### Regulatory and safety

管制和安全 管制與安全 dell.com/regulatory\_compliance

#### Regulatory model

管制型号 安規型號 W12C

### Regulatory type

管制类型 安規類型

### W12C004

#### Computer model 计算机型号

電腦型號

Vostro 24-5450 系列

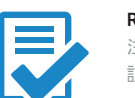

**EQ** 

 $\sigma$ 

© 2015 Dell Inc. © 2015 Microsoft Corporation. Printed in China. 2015-05